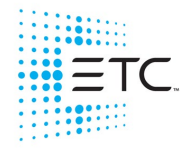

## **Displays**

**[About] & [Address]** - displays the addresses.

**[About] & [Cue]** - displays the source target type and number. For cues, the cue list and cue number that contained the last move will display.

**[About] & [Data]** - displays non-manual levels.

**[About] & [Label]** (maintained press) - toggles the display between default view of referenced data and alternate view. Keep **[About]** depressed to page.

**[About] & [Label] [Label]** - double press to lock reference labels on. Press **[About] & [Label]** again to unlock.

**[About] & [Live]** - displays the DMX values.

**[About] & [Mark]** - displays the mark cue used by the channels.

**[About] & [Next]/[Last]** - displays the next cue that the channels move in or the last cue that the channels moved in.

[About] & [Path]/{Color Path} - displays the color paths.

**[About] & [Park]** - displays the parked levels.

**[About] & [Part]** - displays the cue part number for each parameter.

**[About] & [Time]** - displays discrete timing.

**[About] & [Time] [Time]** - latches the display to discrete timing.

**[Blind**] (when already in blind) - resyncs the selected cue to the live selected cue (when blind cue has been changed or when preserve blind cue has been enabled).

**[Data]** (maintained press) - toggles the display to show data living under referenced data. Keep **[Data]** depressed to page.

**[Data] & [Data]** - locks the display to the absolute data display.

**[Data] & [[Encoder Page Keys]]** - to expand/suppress individual parameters from the display (Ion)

**[Data] & {Parameter Tiles}** - to suppress/display individual parameters from the display when not in summary view (Ion)

**[Displays]** - resets the CIA to the browser

**[Displays] & [Level Wheel]** - dim the Littlelites or backlighting/LCDs (as selected by the user).

**[Displays] [Displays]** - resets the CIA to the browser

**[Flexi] & [Time]** - to invoke flexi time view on displays

**[Flexi] & [.]** - turns on Flexi multicells off mode. Press again to turn off.

**[Format] & [Level Wheel]** - zooms the display in focus. Left mouse button & Scroll on a PC, Scroll with two fingers on a Mac

**[Live]** (when already in live) - resyncs the selected cue to the most recently activated cue

**[Params] & [Focus] / [Color] / [Beam]** - to expand/suppress categories on displays (Ti/Eos/ Gio)

**[Params] & {Parameter Tiles}** - to suppress/display individual parameters from the display when not in summary view (Ti/Eos/Gio)

**[Shift] & [Label]** - opens the cue note for the selected cue. Adds note to a currently selected cue if one doesn't already exist.

**[Shift] & [Left], [Shift] & [Right]** - move columns

**[Shift] & [Live/Blind]** - advances the displays to the next instance of live or blind

**[Shift] & [Path]/{Color Path}** - toggles the display to show values behind referenced data

**[Shift] & [Select]** - reset Display Columns

**[Shift] & [Tab] -** clear all tabs on the current monitor (but keep locked frames) (Does not clear tab 1 and 2)

**[Shift] & [Tab] [Tab]** - clear all tabs on all monitors (but keep locked frames) (Does not clear tab 1 and 2)

**[Shift] & [Tab] [Tab] [Tab]** - clear all tabs on all monitors (including locked frames) (does not clear tab 1 and 2)

**[Shift] & [Up], [Shift] & [Down], [Shift] & [Level Wheel]** resize columns

**[Tab] & [Left/Right Arrow]** - move displays

**[Tab] & [number]** - open or focus specific displays

**[Tab] & [Up/Down Arrow]** - cycle workspaces

**[Time]** (maintained press) - toggles the display to show discrete timing. Keep **[Time]** depressed to page.

## **Facepanel**

**[Encoder Page Keys] & [Number]** - pages to the desired encoder control page

**[Escape] & [[Encoder Page Keys]]** - locks the encoders. Press any encoder page button to unlock.

**[Fader Controls] & [Bump Button]** - select a fader page on wings

**[Fader Page]** - increments the fader page by one (Ti/Eos/Gio)

**[Fader Page] & [number]** - select a fader page on integral faders (Ti/Eos/Gio)

**[Fader Page] & Rate Wheel** - rolls the selected fader page (Ti/Eos/Gio)

**[Flexi] & [Encoder Page Key]** - to invoke flexi encoder states

**[Learn] & [Load]** - opens the selected fader's configuration tools

**[Off] & [Load]** - releases control of content, restoring to background and leave cue list with pending cue in tact

**[Release] & [Load]** - releases control of content, restoring to background, and resets cue list to top

**[Shift] & [Escape]** - to lock and unlock face panel

**[Shift] & [Fader Page]** - decrements the fader page by 1 (Ti/Eos/Gio)

**[Shift] & [Go] or [Shift] & [Back]** - cuts the pending cue or the previous cue

**[Shift] & [Load]** - to remove content from a fader

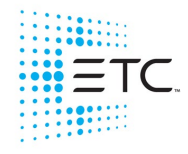

## **Operations**

**[.]** - posts cells only to the command line when used after channel number(s). This is for use with multicell fixtures.

**[At] [At]** - set to Level (as defined in Setup).

**[At] [Enter]** - removes move information from selected channel/parameters.

**[Color] (Encoder Page Key) & Encoder Movement** - hold Color Point while adjusting parameters

**[Copy To] [Copy to] -** posts Move To on the command line.

**[Displays] & [Record]** - puts a marker in the log file.

**[Full] [Full]** - sets selected channels intensity to "full" and self terminates

**[Label] [Label]** - appended to a record target command, clears the current label, this includes show file labels

**[n] [At] [/] [/] [m] [Enter]** - sets direct DMX value (m) for channel (n).

**[Recall From] [Recall From]** - posts Recall From Cue to the command line. If in a target list display, such as presets, it will post Recall From Current Target, such as Recall From Preset or Recall From Focus Palette.

**[Record] [Record]** - posts Record Only to the command line.

**[Select Active] [Select Active]** - Select Active minus submaster contributions

**[Select Last]** - repeats last command line, unterminated; does a loop of last five commands

**[Shift] & [+] or [Shift] & [-]** - same as &% or -%

[Shift] & [.] - posts Master Only to the command line. This is for use with multicell fixtures.

**[Shift] & [About]** - opens a command line search window.

**[Shift] & [At]** - recalls last channel(s) and parameters without terminating; does a loop of last five commands

**[Shift] & [Block]** - posts Intensity Block to the command line

**[Shift] & [Clear]** - clears the command line

**[Shift] & [Delay] -** posts follow

**[Shift] & [Delay] [Delay]** - posts hang to the command line

**[Shift] & [Direct Select]** - posts DS to the command line without terminating.

**[Shift] & [Encoder Page Key]** - from the encoder controls, posts the parameter to the command line. For beam subcategories, press Image, Form or Shutter twice to post Beam. (Ion/Gio)

**[Shift] & Encoder Movement** - accesses fine mode

**[Shift] & Encoder Push/Toggle** - posts the parameter to the command line (Ion)

**[Shift] & [Enter]** - reselects the last command and leaves it unterminated; does a loop of last five commands

**[Shift] & [Full] or [Shift] & [Out]** - flash On or Flash Out

**[Shift] & Gel Tile** - cycles through three modes of Brightness

**[Shift] & [Highlight]** - appends highlight to the current channel selection.

**[Shift] & [Int Palette]** - puts Preset on the command line. (Element only)

**[Shift] & [Label]** - opens the cue note for the selected cue or adds a note if one does not exist

**[Shift] & [Parameter]** - from the encoder controls, posts the parameter to the command line.

**[Shift] & [Select Active]** - posts Select Non-Sub Active

**[Shift] & [Select Last]** - posts additional channel selection options to the softkeys

**[Shift] & [Sneak]** - makes manual data unmanual.

**[Shift] & [Update]** - shortcut to Save

**[Shift] & restore fader manually** - resets fader to zero without asserting control.

**[Sneak] [Sneak]** - releases non-intensity parameters of selected channels and self terminates

**[Thru] [Thru] - [Thru]** command accesses only channels displayed in the current flexi-state (unless the range specified is NOT in the current display). **[Thru] [Thru]** selects the range regardless of the flexi mode.

**[Timing Disable] & [Go] or & [Back]** - cuts the next cue or cuts the last cue

**[Trace] [Trace]** - forces a previously inactive light to track its new intensity setting backwards

**[Undo]** - clears an unterminated command line. Otherwise opens undo controls

**[Update] & [Sub Bump] -** to update a specific submaster